# Rotman

## INTRO TO R PROGRAMMING R Tutorial (RSM358) – Session 1 & 2

September 11, 2023 Prepared by Jay Cao / [TDMDAL](https://www.rotman.utoronto.ca/FacultyAndResearch/EducationCentres/TDMDAL/) Website:<https://tdmdal.github.io/r-intro-2023-fall/>

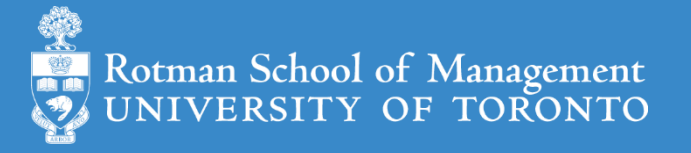

## Plan for Session 1 & 2

- Intro to Intro
	- What is R and what can R do?
	- R learning road map and resources

#### • **How to do well in RSM358 coding assignment**

- Get started with an example: Weighted Dice (today)
	- Setup R, and let's code together
- Take Stock & more (next week)
	- Expression and assignment
	- Basic data structures
	- Basic programming structures & functions
	- Turn ideas into code

## What's R?

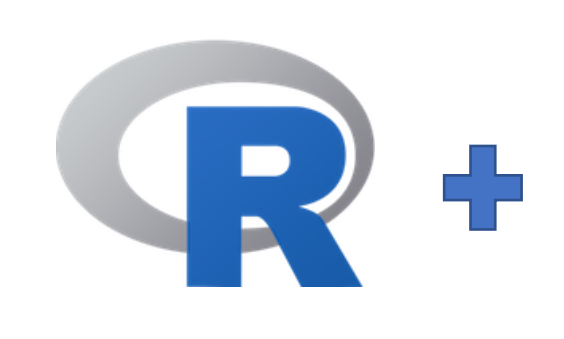

- $R = a$  language + an eco-system
	- A free and open-source programming language
	- An eco-system of many high-quality user-contributed libraries/packages
- In the past R is mostly known for its statistical analysis toolkits
- Nowadays R is capable of (and very good at) many other tasks
	- Tools that cover the whole data analysis workflow
	- Tools for web technology (e.g., web scraping, web app/dashboard development, etc.)
	- Many more…

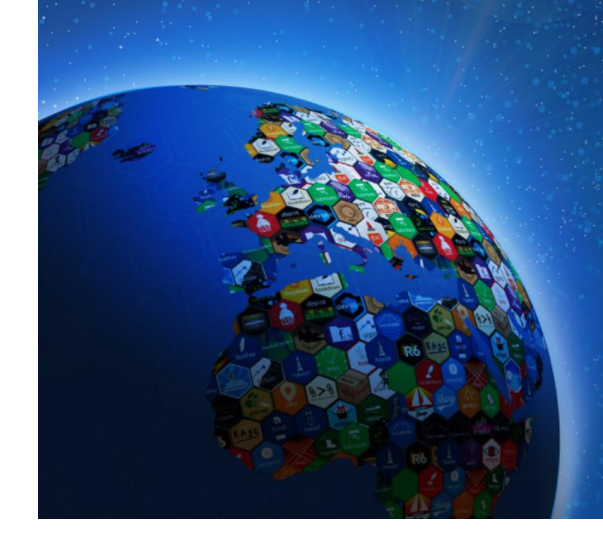

## What can R do – Statistics & related

- Statistics & Econometrics
	- Regressions
	- Time series analysis
	- Bayesian inference
	- Survival analysis
	- …
- [Numerical Mathematics](https://cran.r-project.org/web/views/NumericalMathematics.html)
	- Optimization
	- Solver
	- Differential equations
	- $\bullet$  …

#### • [Finance](https://cran.r-project.org/web/views/Finance.html)

- Portfolio management
- Risk management
- Option pricing
- …
- [Machine learning](https://cran.r-project.org/web/views/MachineLearning.html)
	- $\bullet$  …
- see **[R Task View](https://cran.r-project.org/web/views/)** for more

## What can R do – Graphics (static)

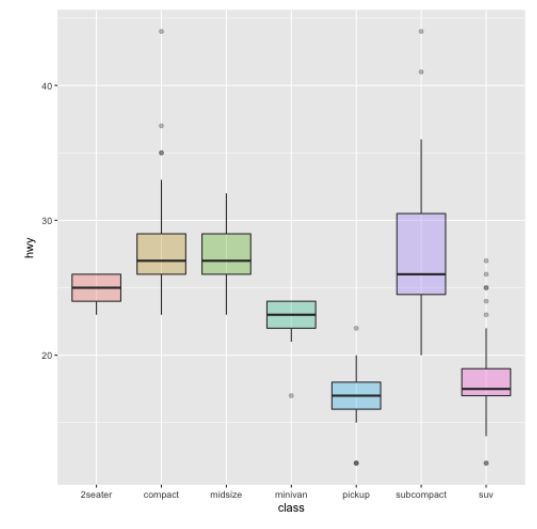

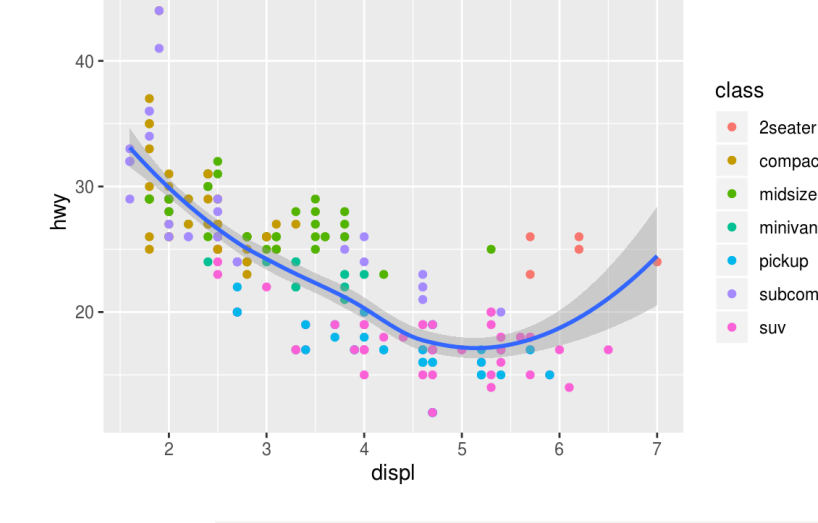

#### All work, no play Children in child labour\*

suv

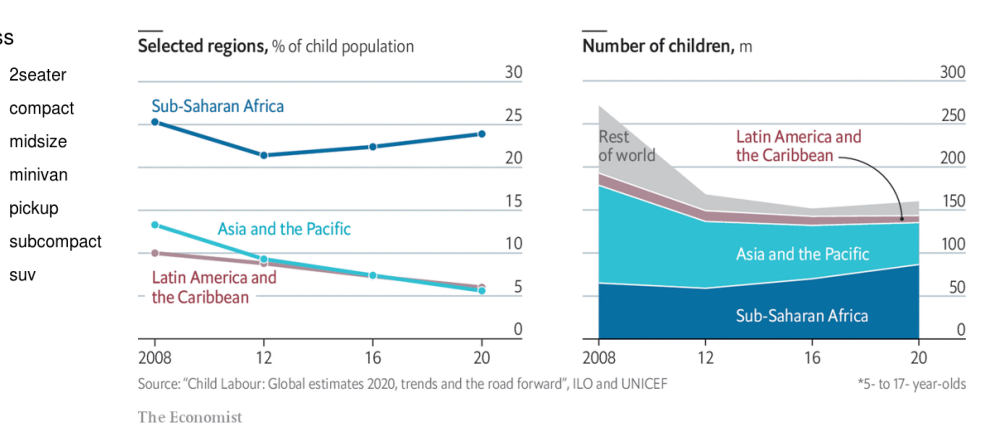

**FANG Candlestick Chart** 

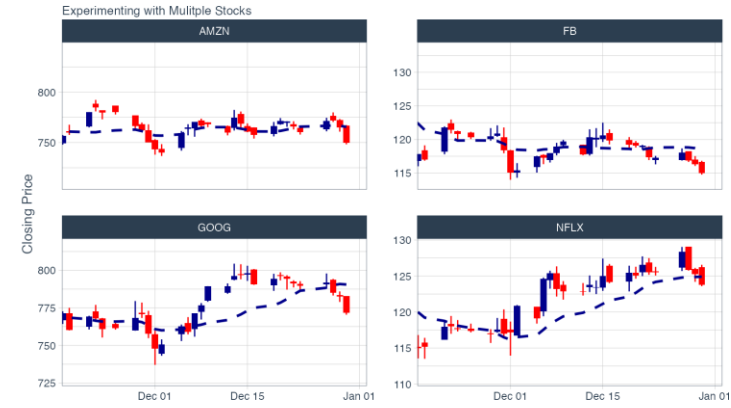

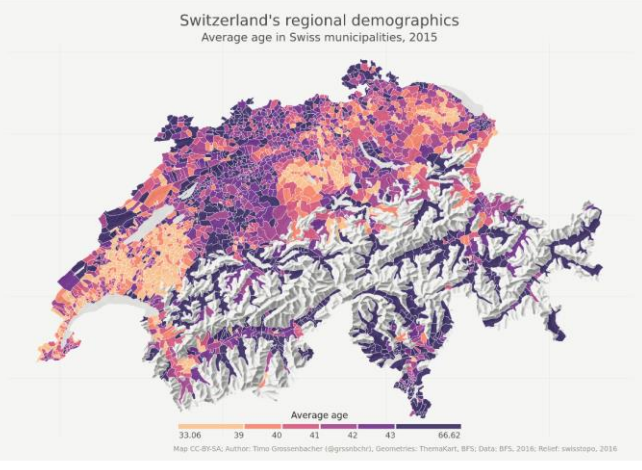

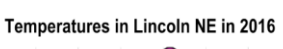

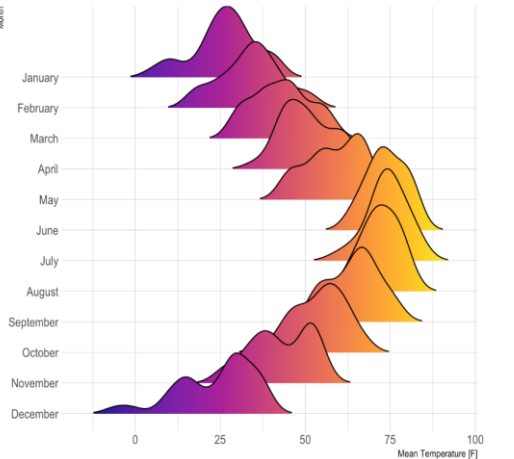

…

Ref: 1) [https://www.r-graph-gallery.com/](https://r-graph-gallery.com/)

2) <https://timogrossenbacher.ch/2016/12/beautiful-thematic-maps-with-ggplot2-only/>;

## What can R do – Graphics (interactive/dynamic)

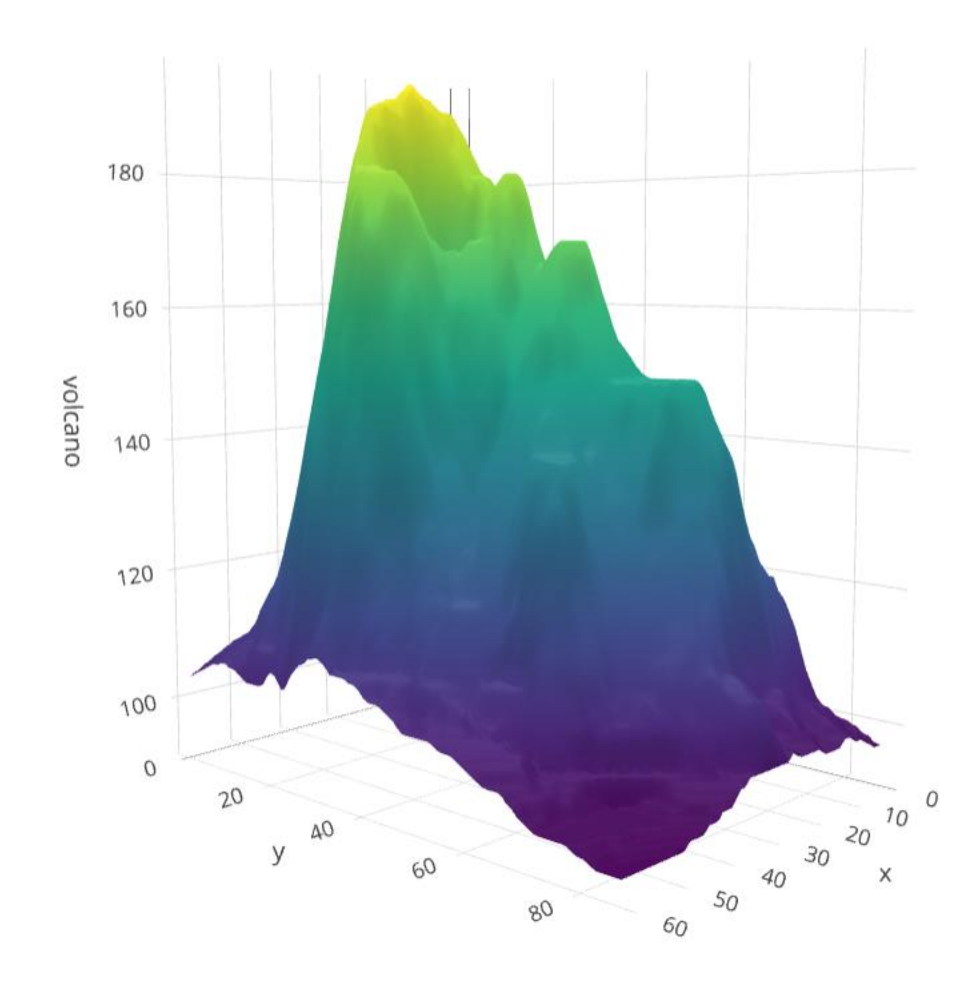

<https://plot.ly/r/3d-surface-plots/>; <https://gganimate.com/>;

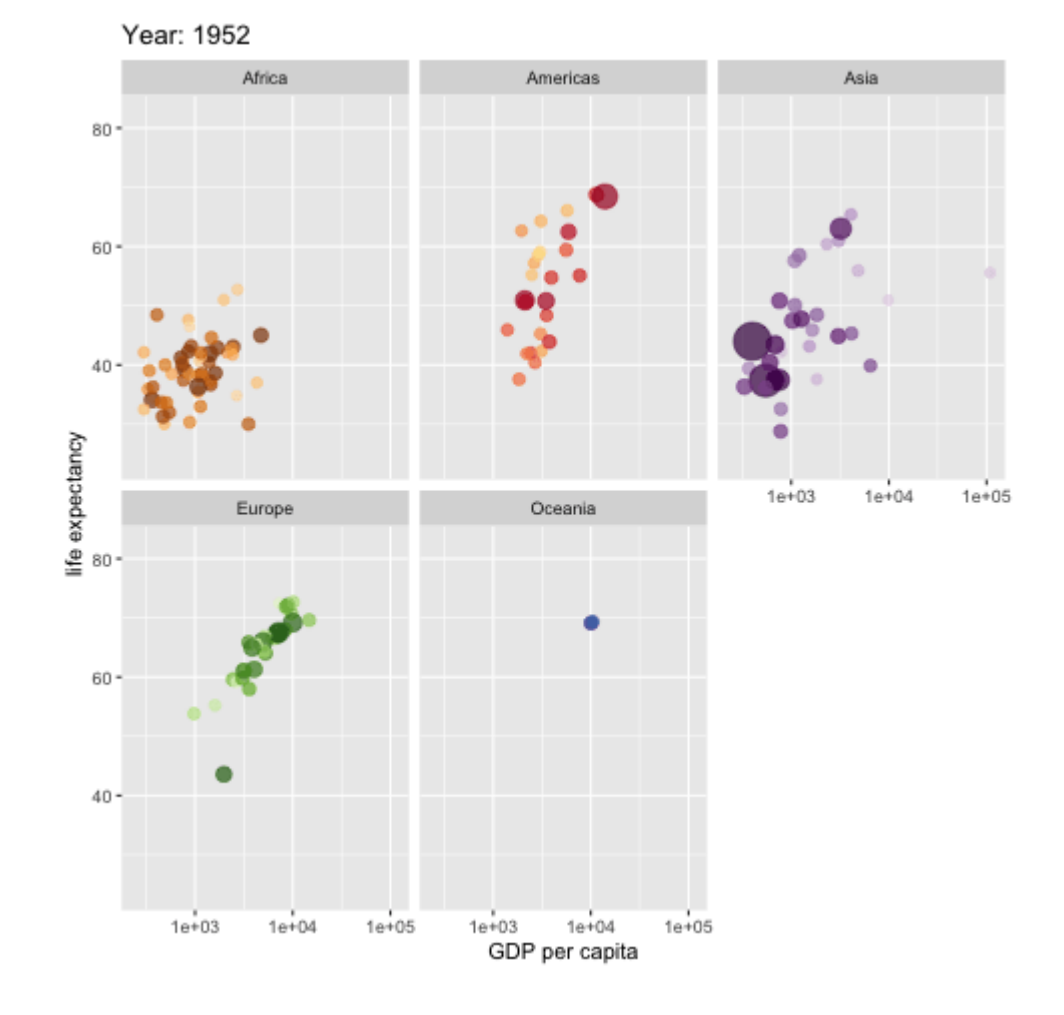

# R Learning Road Map (From Zero to Hero)

- Step 1. Basic R programming skills (Beginner / **Good for RSM358**)
	- Data and programming structure; how to turn an idea into code;
	- Book: [Hands-On Programming with R](https://rstudio-education.github.io/hopr/)
- Step 2. R Data Science skills (Intermediate)
	- Data wrangling, basic modeling, and visualization/reporting; Best practice;
	- Book: [R for Data Science](https://r4ds.hadley.nz/)
- Step 3. Take your R Skill to the next level
	- Book: [Advanced R](https://adv-r.hadley.nz/)

Ref. For other free R books, check [bookdown.org](https://bookdown.org/) often

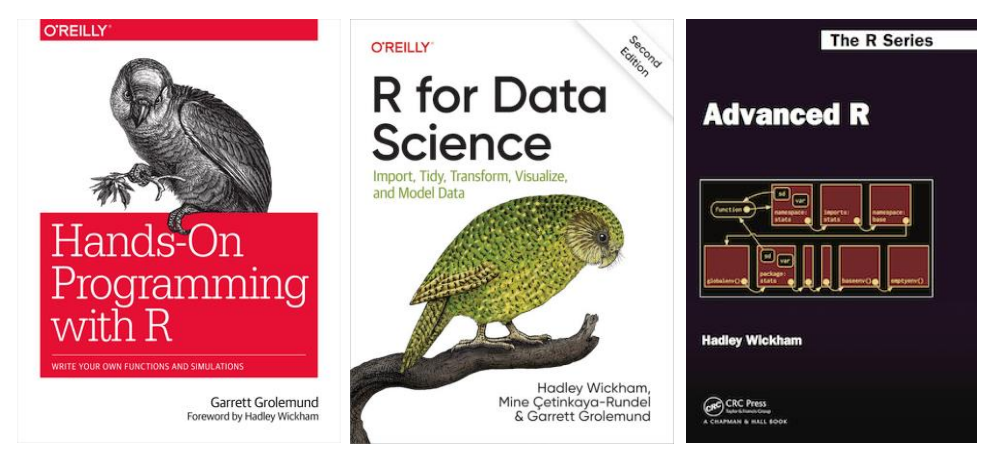

## How to Do Well in Your Coding Assignment

- Read the relevant "theory" sections of your textbook
	- So you understand what you need to do and what you are doing
- Work through the relevant **lab** section of your textbook
	- So you know how to code it
	- Most coding questions are small variations of what's shown in the lab section
- Your excellent intro to ML textbook is free [\(www.statlearning.com/](http://www.statlearning.com/))
	- Many [resources](https://www.statlearning.com/resources-second-edition) available on the textbook website (code, data, etc.)
	- Install the [ISLR2 R package](https://cran.r-project.org/web/packages/ISLR2/index.html) to have all the data needed for the assignment

# Setup R (Install R & its Coding Environment)

**• R & RStudio** on your local computer **Department Control Choice** 

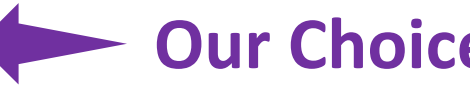

- Install R ([https://www.r-project.org/\)](https://www.r-project.org/)
- Install RStudio (<https://rstudio.com/products/rstudio/download/>)
- R & **Notebook** in the **Cloud** (run R without installation)
	- Option 1: Google Colab [\(https://colab.to/r](https://colab.to/r)) < Our Choice
	- Option 2: UofT JupyterHub Notebook (<https://jupyter.utoronto.ca/hub/login>)
- R & RStudio in the Cloud (run R without installation)
	- Option 1: RStudio Cloud ([https://rstudio.cloud/\)](https://rstudio.cloud/)
	- Option 2: UofT JupyterHub RStudio [\(https://jupyter.utoronto.ca/hub/login](https://jupyter.utoronto.ca/hub/login))

## Weighted Dice - Let's Get Started

- Goal: Simulate dice rolls and plot the distribution of the result
- Can handle difference kind of dice and the dice can be unfair • 4 faces ( ), 6 faces ( ), 8 faces ( ), etc.
- Can handle multiple rolls as one simulation
	- sum over the numbers rolled as 1 simulation result
- For example: a 6-face dice, 2 rolls as 1 simulation
	- 1<sup>st</sup> roll: 4; 2<sup>nd</sup> roll: 6; result for this simulation is  $4 + 6 = 10$
	- Plot the histogram for 1000 simulations

Ref.<https://en.wikipedia.org/wiki/Dice>

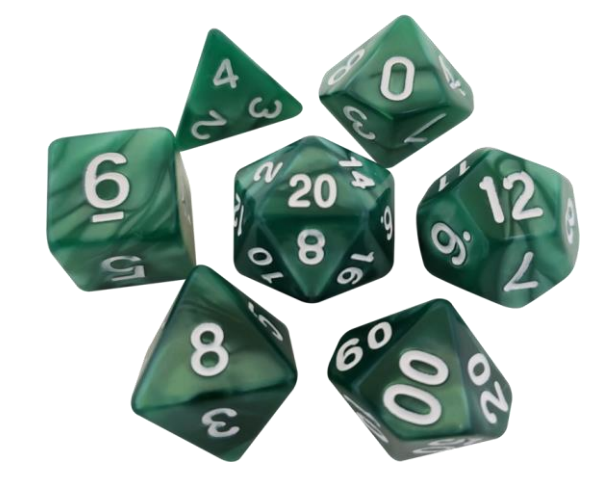

## Weighted Dice – Let's Code Together

- Learning by doing
	- Follow what I code
	- I will ask you to code variations of what I do too
- While working towards the weighted dice,
	- Get comfortable with RStudio
	- Learn some basic concepts of R

## Plan for Session 1 & 2

- Intro to Intro
	- What is R and what can R do?
	- R learning road map and resources

#### • **How to do well in RSM358 coding assignment**

- Get started with an example: Weighted Dice (today)
	- Setup R, and let's code together
- Take Stock & more (next week)
	- Expression and assignment
	- Basic data structures
	- Basic programming structures & functions
	- Turn ideas into code

## Expression and Assignment

```
# expression
```

```
2 + sqrt(4) + log(exp(2)) + 2^2
```

```
# assignment
```

```
x \leftarrow 3
```

```
y \leftarrow (pi == 3.14)
```
## R Data Structure - Overview

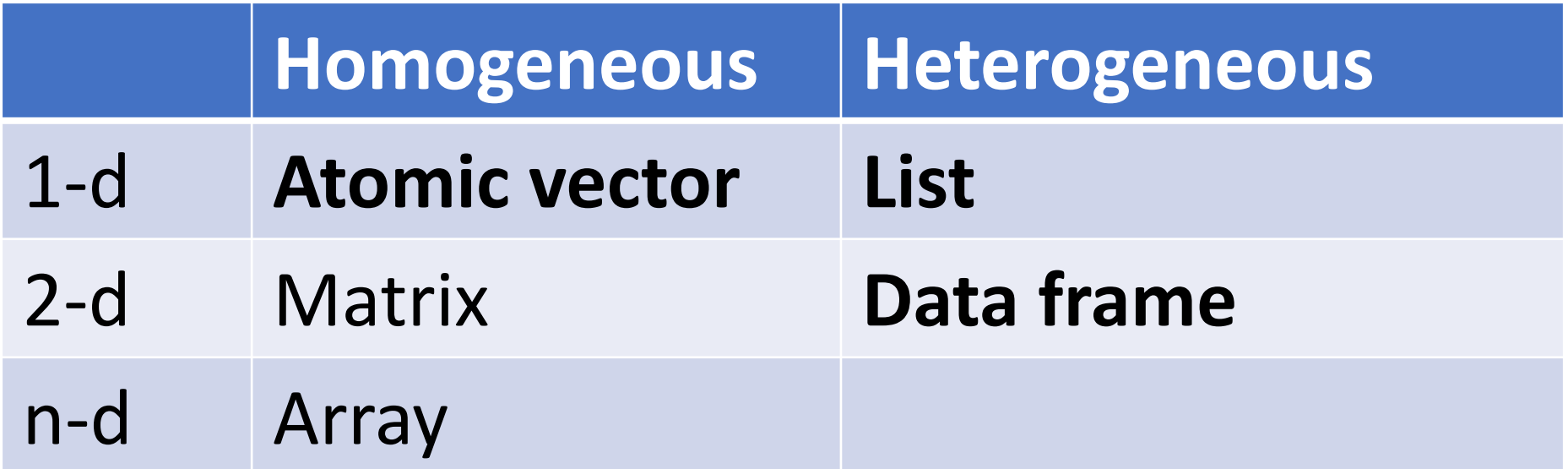

## R Data Structure - Overview

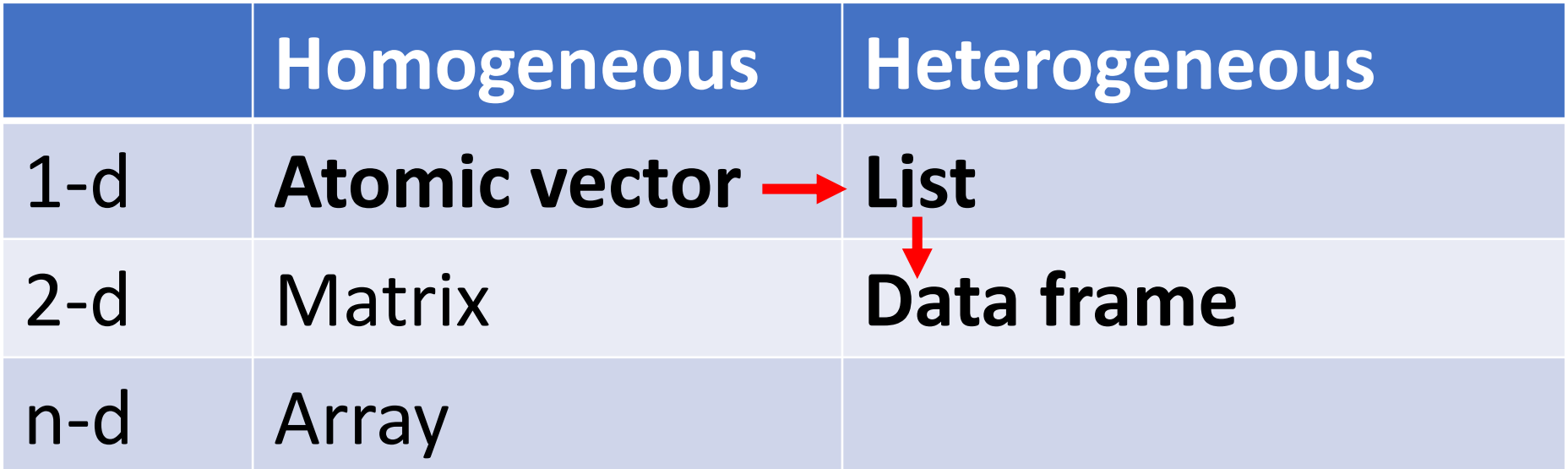

## Atomic Vectors

# create R vectors vec\_character <- c("Hello,", "World!") vec\_integer <- c(1L, 2L, 3L) vec\_double <- c(1.1, 2.2, 3.3) vec\_logical <- c(TRUE, TRUE, FALSE) **Hello, World! 1 2 3 1.1 2.2 3.3 TRUE TRUE FALSE**

## List

```
# create an R list
l1 <- list(
  1:3,
  "a",
  c(TRUE, FALSE, TRUE),
  c(2.3, 5.9)
                                             TRUE
                                                    FALSE
                                                            TRUE
                                                                  2.3 \mid 5.9"a"\mathcal{P}3
)
```
## Data Frame

)

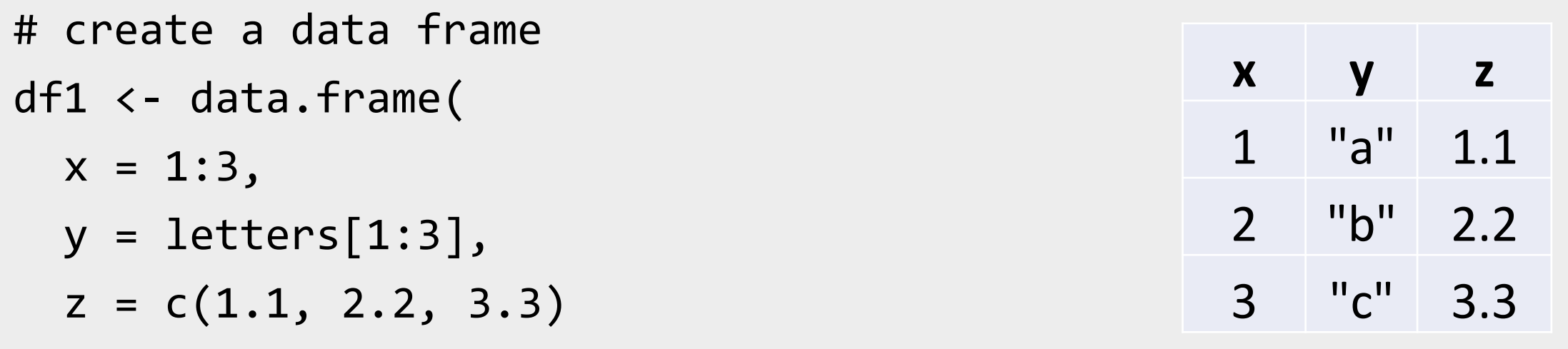

## Data Frame

```
# create a data frame
df1 <
- data.frame
(
 x = 1:3,
  y = letters[1:3],z = c(1.1, 2.2, 3.3))
```
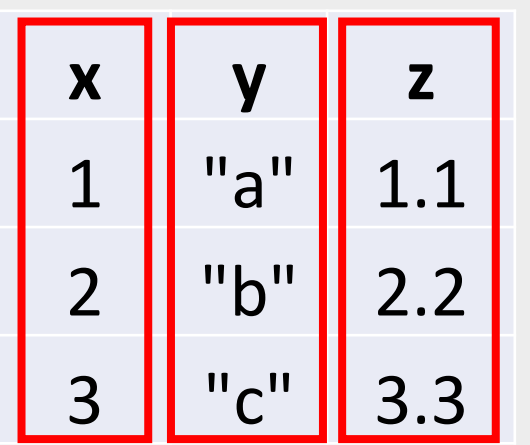

## Data Frame

```
# create a data frame
df1 <
- data.frame
(
 x = 1:3,
  y = letters[1:3],z = c(1.1, 2.2, 3.3))
```
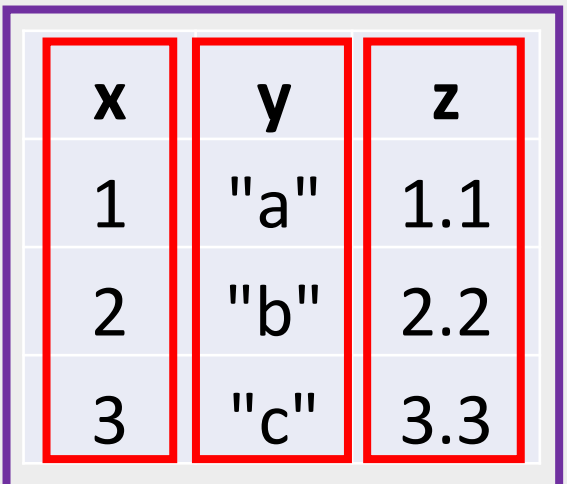

## A Cousin to Data Frame - Tibble

# load tibble library (part of tidyverse lib) library(tibble)

```
# create a tibble
tb1 <- tibble(
 x = 1:3,
  y = letters[1:3],z = c(1.1, 2.2, 3.3))
```
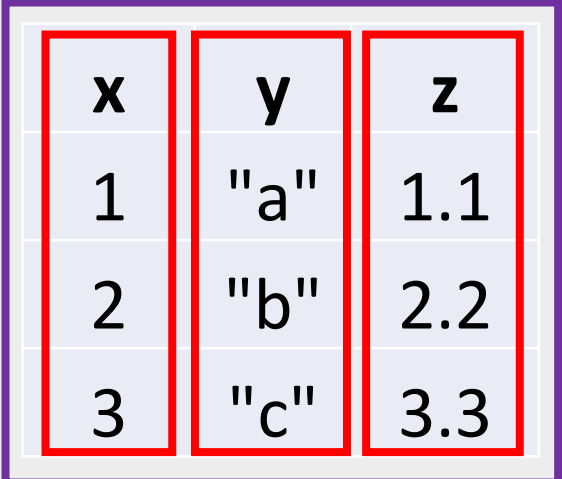

<https://r4ds.had.co.nz/tibbles.html#tibbles-vs.data.frame>

## Programming Structure: Control Flows

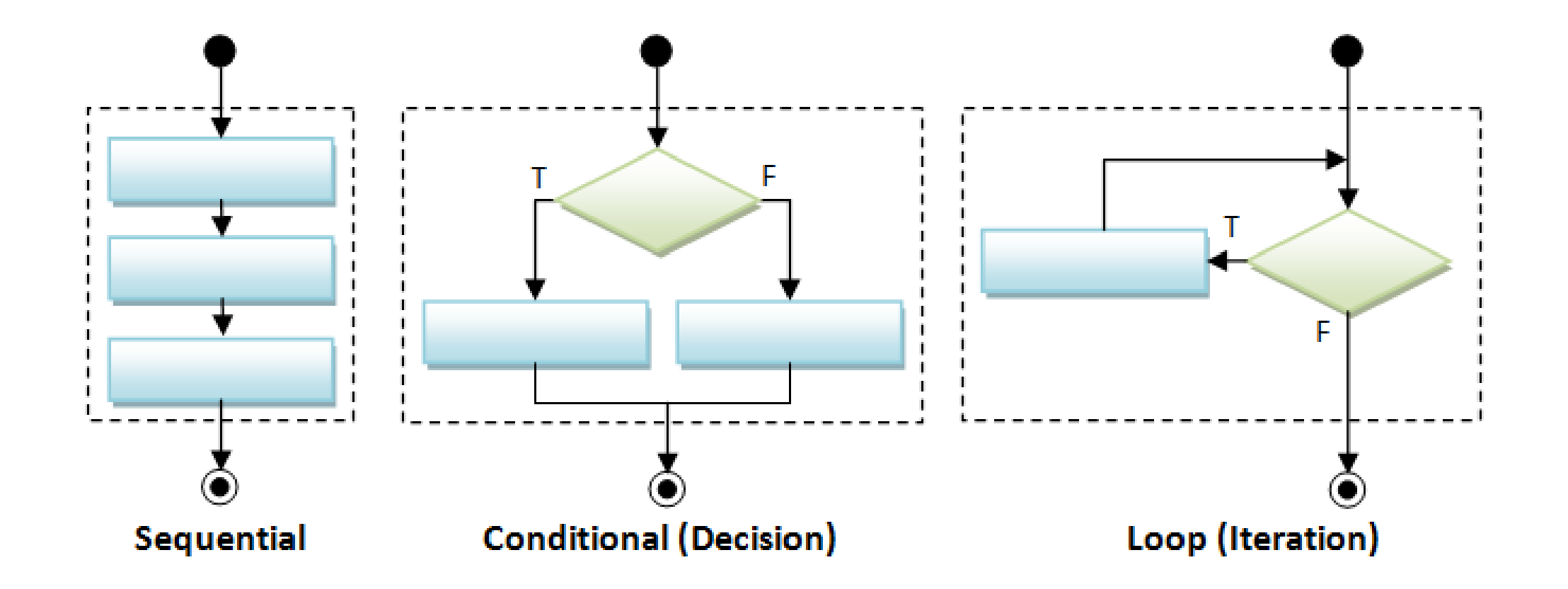

## Sequential

• Example: Sum of Squares

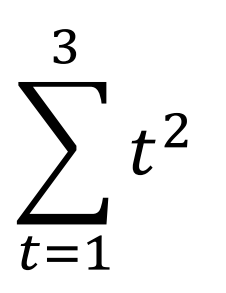

# sum of squares  $t \leftarrow 1:3$  $y \leftarrow sum(t^2)$ print(y)

## Sequential

• Example: Sum of Squares

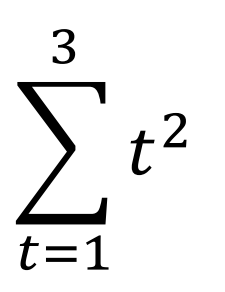

# sum of squares  $t \leftarrow 1:3$  $y \leftarrow sum(t^2)$ print(y)

t 1 2 3

## Sequential

• Example: Sum of Squares

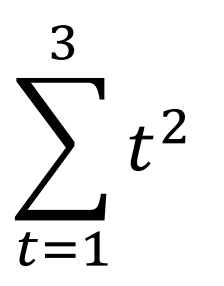

# sum of squares  $t \sim 1:3$  $y \leftarrow sum(t^2)$ print(y) t 1 2 3  $t^2$  1 4 9  $sum(t^2)$  14

## Conditional (if…else…)

```
if (cond) {
  # run here if cond is TRUE
} else {
  # run here if cond is FALSE
}
```

```
# y greater than 10?
if (y > 10) {
 print("greater than 10")
} else {
  print("less or equal to 10")
}
```
## Conditional (if…else…)

```
if (cond) {
  # run here if cond is TRUE
} else {
  # run here if cond is FALSE
}
```

```
# y greater than 10?
if (y > 10) {
 print("greater than 10")
} else {
 print("less or equal to 10")
}
            y>10?
    "great…" "less…"
        T F
```
## Conditional (if…else if…else…)

**if (**cond1**) {**

# run here if cond1 is TRUE

**} else if (**cond2**) {**

# run here if cond1 is FALSE but cond2 is TRUE

**} else {**

**}**

# run here if neither cond1 nor cond2 is TRUE

## Iteration

**for (**var in seq**) {** do something **}**

```
while (cond) {
  do something if cond is TRUE
}
```

```
# sum of squares
t \leftarrow 1:3y \leftarrow 0for (x in t) {
  y \leftarrow y + x^2}<br>}
print(y)
```
## Programming Structure: Functions

- What's a function
	- a logical block of code
	- input -> output
- Why write functions
	- Reusability
	- Abstraction
	- Maintainability
- Example:  $\sum_{t=1}^n t^2$

```
# sum of squares from 1 to n
ss <- function(n) {
  t <- 1:n
  sum(t^2)}
# calling the ss() function
print(ss(2))
print(ss(3))
```
## Programming Structure: Functions

- What's a function
	- a logical block of code
	- input -> output
- Why write functions
	- Reusability
	- Abstraction
	- Maintainability

• Example:  $\sum_{t=1}^n t^2$ 

```
# sum of squares from 1 to n
ss <- function(n) {
  t <- 1:n
  sum(t^2)}
# calling the ss() function
print(ss(2))
print(ss(3))
```
## Programming Structure: Functions

- What's a function
	- a logical block of code
	- input -> output
- Why write functions
	- Reusability
	- Abstraction
	- Maintainability

• Example:  $\sum_{t=1}^n t^2$ 

# sum of squares from 1 to n **ss** <- **function(n) {** t <- 1:**n sum(t^2)** # return(sum(t^2)) **}** # calling the ss() function print(**ss**(2)) print(**ss**(3))

## Turn Ideas into Code

- Solve problems using code: three main ingredients
	- Data Structure (vector, list, data frame, etc.)
	- Programming Structure (sequential, conditional, iterative)
	- Algorithm (sorting, searching, optimization, etc.)
	- Design to bind the above 3 together (functions, classes, design patterns…)
- Examples
	- Generate and solve Sudoku puzzles
	- Implement and backtest a trading rule/algorithm
	- Import, manipulate, and model data
- For us, in most cases, we solve problems by
	- Using other people's algorithm implementations (i.e., functions from R packages)
	- Simple design to combine algorithms, data & programming structures to model data (slightly easier, but still need practices to write good code.)